## Issue Calendar Tab

Only server versions

In the section of issue "Activity" you can find "Issue Calendar Tab". Here you can easily schedule the current issue for the current assignee. To do this just open the "Issue Calendar Tab", find a empty time-slot for this issue just drag the mouse in this area.

By default the "Issue Calendar Tab" displays the issues of the current issue assignee.

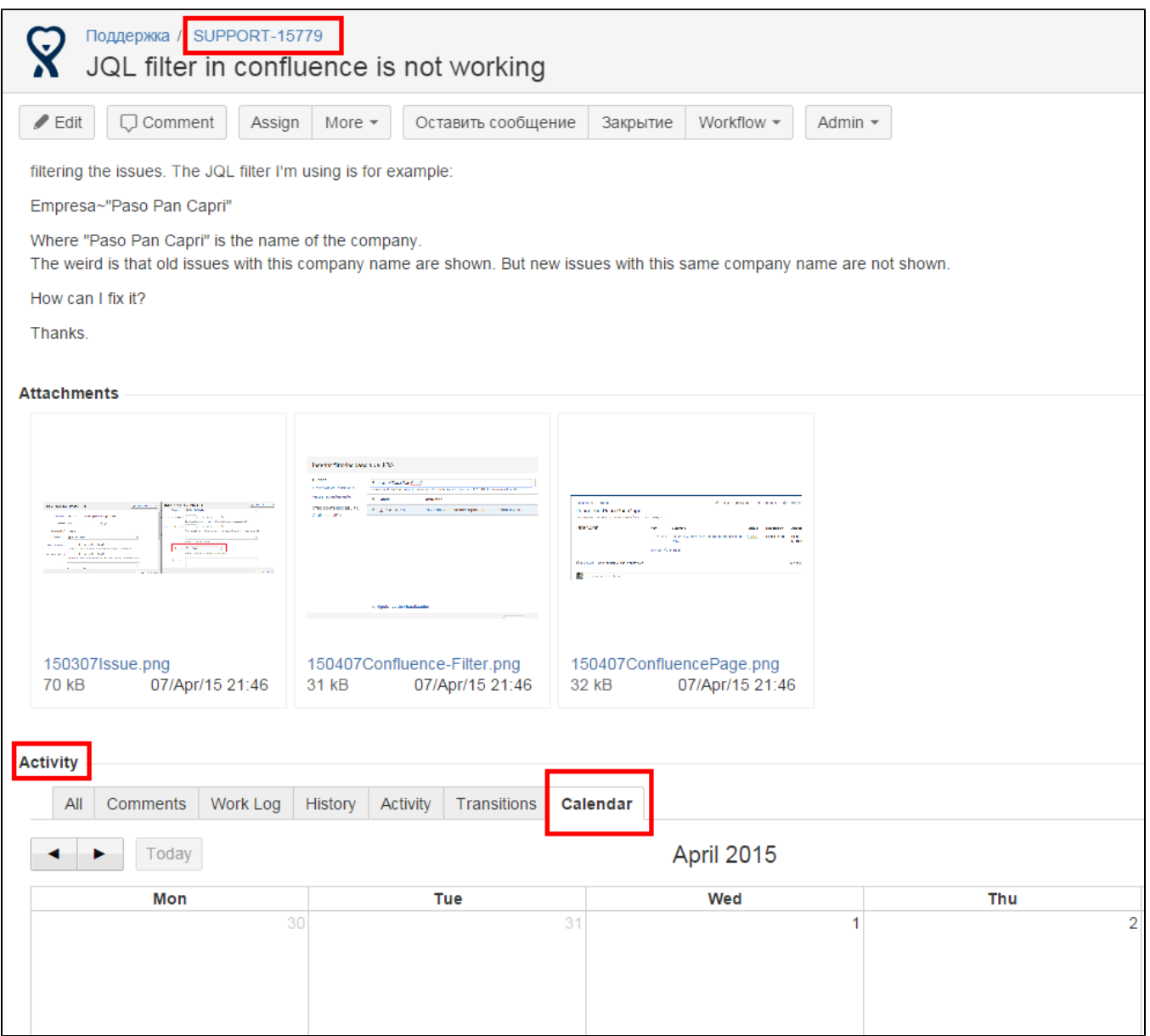